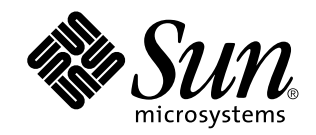

# Supplemento sull'installazione di Solaris 8

Sun Microsystems, Inc. 901 San Antonio Road Palo Alto, CA 94303-4900 U.S.A.

N. di parte 816-0106-10 Aprile 2001

Copyright 2001 Sun Microsystems, Inc. 901 San Antonio Road, Palo Alto, California 94303-4900 U.S.A. All rights reserved.

Questo prodotto o documento è protetto da copyright ed è distribuito sotto licenze che ne limitano l'uso, la copia, la distribuzione e la<br>decompilazione. Nessuna parte di questo prodotto o documento può essere riprodotta, prodotto, incluse le tecnologie dei font, sono protetti da copyright e concessi in licenza dai fornitori di font Sun.

Alcune parti di questo prodotto possono essere derivate dai sistemi Berkeley BSD, distribuiti su licenza dalla University of California. UNIX è un marchio registrato negli Stati Uniti e in altri paesi ed è distribuito in licenza esclusivamente da X/Open Company, Ltd.

Sun, Sun Microsystems, il logo Sun, docs.sun.com, AnswerBook, AnswerBook2, Web Start, JumpStart, Solaris Web Start Wizards, JavaSpaces, JDK e Solaris sono marchi, marchi registrati o marchi di servizi di Sun Microsystems, Inc. negli Stati Uniti e in altri paesi. Tutti i marchi SPARC sono utilizzati su licenza e sono marchi o marchi registrati di SPARC International, Inc. negli Stati Uniti e in altri paesi. I prodotti con marchio SPARC sono basati su un'architettura sviluppata da Sun Microsystems, Inc.

OPEN LOOK e l'interfaccia utente grafica Sun™ sono state sviluppate da Sun Microsystems, Inc. per i propri utenti e licenziatari. Sun<br>riconosce gli sforzi innovativi di Xerox nella ricerca e nello sviluppo del concetto di informatica. Sun detiene una licenza non esclusiva di Xerox per la Xerox Graphical User Interface; tale licenza copre anche i licenziatari<br>Sun che implementano le GUI OPEN LOOK e che comunque rispettano gli accordi stabili

Federal Acquisitions: Commercial Software–Government Users Subject to Standard License Terms and Conditions.

QUESTA DOCUMENTAZIONE VIENE FORNITA SENZA ALCUNA CONDIZIONE O GARANZIA IMPLICITA O ESPLICITA, INCLUSE EVENTUALI GARANZIE IMPLICITE DI COMMERCIABILITÀ, IDONEITÀ A UN DETERMINATO SCOPO O NON-VIOLAZIONE, FATTA ECCEZIONE PER LE RESPONSABILITÀ RICONOSCIUTE DALLA LEGGE.

Copyright 2001 Sun Microsystems, Inc. 901 San Antonio Road, Palo Alto, Californie 94303-4900 Etats-Unis. Tous droits réservés.

Ce produit ou document est protégé par un copyright et distribué avec des licences qui en restreignent l'utilisation, la copie, la<br>distribution, et la décompilation. Aucune partie de ce produit ou document ne peut être rep moyen que ce soit, sans l'autorisation préalable et écrite de Sun et de ses bailleurs de licence, s'il y en a. Le logiciel détenu par des tiers, et qui comprend la technologie relative aux polices de caractères, est protégé par un copyright et licencié par des fournisseurs de Sun.

Des parties de ce produit pourront être dérivées du système Berkeley BSD licenciés par l'Université de Californie. UNIX est une marque déposée aux Etats-Unis et dans d'autres pays et licenciée exclusivement par X/Open Company, Ltd.

Sun, Sun Microsystems, le logo Sun, docs.sun.com, AnswerBook, AnswerBook2, Solaris Web Start, JumpStart, Solaris Web Start Wizards, JavaSpaces, JDK, et Solaris sont des marques de fabrique ou des marques déposées, ou marques de service, de Sun Microsystems, Inc. aux<br>Etats-Unis et dans d'autres pays. Toutes les marques SPARC sont utilisées sous licence déposées de SPARC International, Inc. aux Etats-Unis et dans d'autres pays. Les produits portant les marques SPARC sont basés sur une architecture développée par Sun Microsystems, Inc.

L'interface d'utilisation graphique OPEN LOOK et Sun™ a été développée par Sun Microsystems, Inc. pour ses utilisateurs et licenciés.<br>Sun reconnaît les efforts de pionniers de Xerox pour la recherche et le développement d se conforment aux licences écrites de Sun.

CETTE PUBLICATION EST FOURNIE "EN L'ETAT" ET AUCUNE GARANTIE, EXPRESSE OU IMPLICITE, N'EST ACCORDEE, Y COMPRIS DES GARANTIES CONCERNANT LA VALEUR MARCHANDE, L'APTITUDE DE LA PUBLICATION A REPONDRE A UNE UTILISATION PARTICULIERE, OU LE FAIT QU'ELLE NE SOIT PAS CONTREFAISANTE DE PRODUIT DE TIERS. CE DENI DE GARANTIE NE S'APPLIQUERAIT PAS, DANS LA MESURE OU IL SERAIT TENU JURIDIQUEMENT NUL ET NON AVENU.

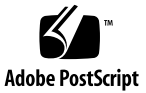

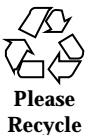

# Indice

**Prefazione 7**

**1. Nuove funzioni 11**

**2. Installazione delle release di aggiornamento di Solaris 8 13**

Designazione del router predefinito durante l'identificazione del sistema 13

Preconfigurazione del router predefinito con il file sysidcfg 14

Uso di Solaris Web Start 3.0 per eseguire un'installazione o un aggiornamento da un CD-ROM remoto 16

▼ Eseguire un'installazione o un aggiornamento da un CD-ROM remoto 16

IA: Uso di LBA per l'installazione di Solaris Web Start 3.0 19

Configurazione LDAP durante l'identificazione del sistema 19

Preconfigurazione del servizio di denominazione con il file sysidcfg 20

Scelta personalizzata dei package con Solaris Web Start 3.0 21

**3. Aggiornamento a una nuova release di Solaris 8 23**

Aggiornamento del repository WBEM per prevenire una perdita di dati 23

- $\blacktriangledown$  Convertire i dati WBEM 24
- $\blacktriangledown$  Eseguire il merge dei dati WBEM 26

Aggiornamento dall'ambiente operativo Solaris 8 27

Analisi delle patch 27

**4. Amministrazione e disinstallazione del software 29**

**3**

Registro dei prodotti di Solaris 3.0 29

Disinstallazione di singoli package 29 Cartella del software localizzato 30

Procedure di installazione supportate 30

#### **5. La funzione di installazione Web Start Flash 31**

**6. Introduzione a Web Start Flash e pianificazione del suo utilizzo 33** Introduzione a Web Start Flash 33

Pianificazione dell'installazione con Web Start Flash 34

Pianificazione dell'installazione del sistema master 34

Pianificazione della creazione di un archivio Web Start Flash 36

Pianificazione dell'installazione degli archivi Web Start Flash 37

#### **7. Creazione di un archivio Web Start Flash 39**

Creazione di una mappa di attività per gli archivi Web Start Flash 39 Creazione di attività per gli archivi Web Start Flash 40

- $\blacktriangledown$  Come installare il sistema master 40
- $\blacktriangledown$  Come creare un archivio Web Start Flash 40

#### **8. Installazione degli archivi Web Start Flash 43**

Installazione degli archivi Web Start Flash con Solaris Web Start 3.0 43

Installare un archivio Web Start Flash con Solaris Web Start 3.0 44

Installazione degli archivi Web Start Flash con il programma di installazione interattiva 45

Installare un archivio Web Start Flash con il programma di installazione interattiva 45

Installazione degli archivi Web Start Flash con il metodo JumpStart personalizzato 46

▼ Installare un archivio Web Start Flash con il metodo JumpStart personalizzato 47

La parola chiave archive\_location 48

#### **9. Riferimenti su Web Start Flash 53**

Sezioni degli archivi Web Start Flash 53

Parole chiave di Web Start Flash 54

Parole chiave generali 54

Parole chiave usate nella sezione di identificazione 55

Comandi di Web Start Flash 56

flarcreate 56

flar 59

Supplemento sull'installazione di Solaris 8 ♦ Aprile 2001

### Prefazione

Il *Supplemento sull'installazione di Solaris 8* contiene le istruzioni da seguire per installare o aggiornare le nuove release di Solaris™ 8 e per utilizzare le nuove funzioni di installazione disponibili nella release di aggiornamento di Solaris 8.

**Nota -** L'ambiente operativo Solaris può essere eseguito su due tipi di hardware, o piattaforme - SPARC™ e IA (Intel Architecture). Può inoltre essere eseguito con spazi di indirizzamento a 64 bit o a 32 bit. Se non specificato diversamente nel contesto, il contenuto di questo documento si riferisce a entrambe le piattaforme e ad entrambi gli spazi di indirizzamento.

# Altri manuali

Questo supplemento descrive le funzionalità nuove o modificate delle release di aggiornamento di Solaris. Le informazioni qui contenute sostituiscono o integrano quelle della documentazione precedente di Solaris 8. La documentazione di Solaris è disponibile sul CD Solaris 8 Documentation, in dotazione con il prodotto.

Per l'installazione di Solaris può essere utile consultare anche i seguenti documenti:

- *Scheda "Iniziate da qui" di Solaris 8* (documento stampato)
- *Guida all'installazione di Solaris 8 (Edizione per piattaforma SPARC)* (sul CD Solaris 8 Documentation)
- *Guida all'installazione di Solaris 8 (Edizione per piattaforma Intel)* (sul CD Solaris 8 Documentation)
- *Solaris 8 Advanced Installation Guide* (sul CD Solaris 8 Documentation)
- *Note sull'installazione* (documento stampato)
- *Note su Solaris 8* (sul CD Solaris 8 Documentation)
- *Aggiornamento alle note su Solaris 8* (sul sito http://docs.sun.com)

Alcune configurazioni hardware possono richiedere procedure di installazione particolari. In questi casi, consultare la documentazione aggiuntiva fornita dal produttore del sistema.

### Come ordinare i documenti Sun

La libreria Internet Fatbrain.com distribuisce la documentazione sui prodotti di Sun Microsystems, Inc.

Per maggiori informazioni sui documenti disponibili e sulle modalità di ordinazione, accedere alla sezione Sun Documentation Center sul sito di Fatbrain.com, all'indirizzo http://www1.fatbrain.com/documentation/sun.

# Accesso alla documentazione Sun in linea

Il sito Web docs.sun.com<sup>SM</sup> permette di accedere alla documentazione tecnica di Sun in linea. È possibile consultare l'intero archivio oppure ricercare un titolo o un argomento specifico. L'indirizzo del sito è http://docs.sun.com.

# Convenzioni tipografiche

La tabella seguente descrive le convenzioni tipografiche usate in questo documento.

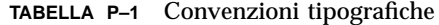

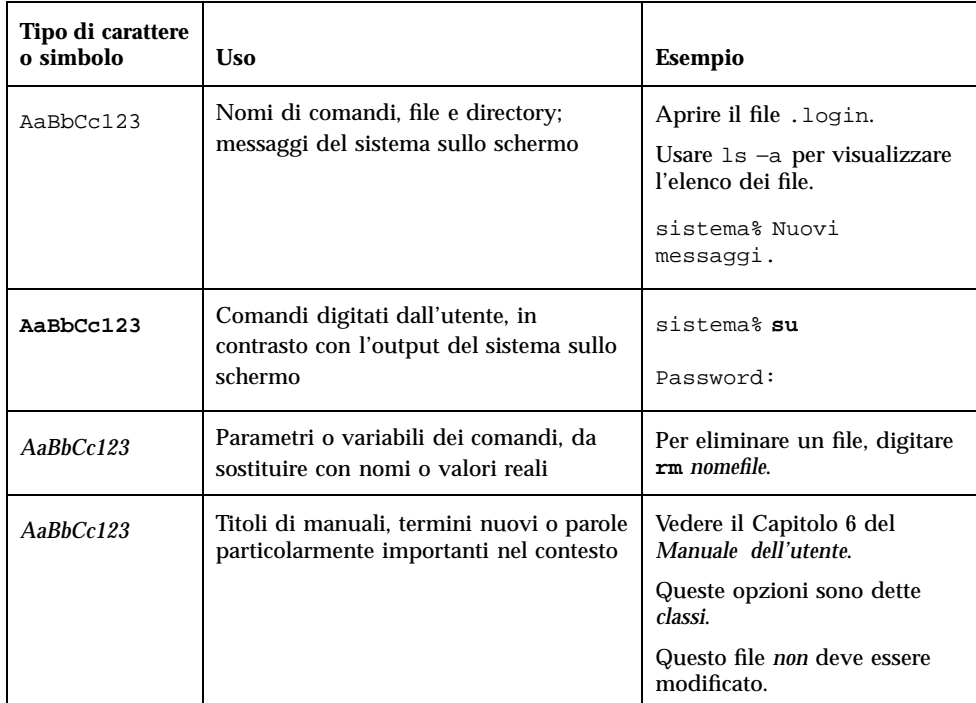

# Prompt delle shell

La tabella seguente presenta i prompt di sistema predefiniti per la C shell, la Bourne shell e la Korn shell.

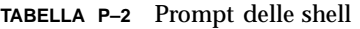

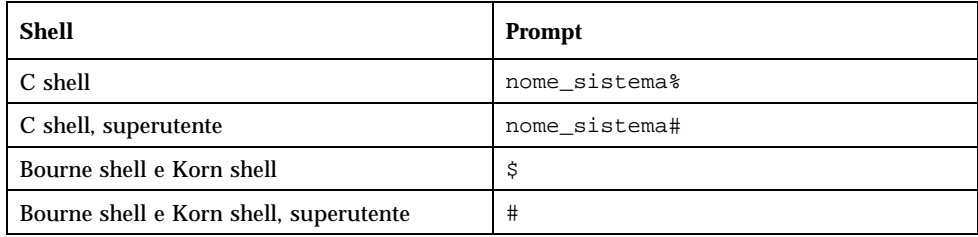

Supplemento sull'installazione di Solaris 8 ♦ Aprile 2001

### CAPITOLO **1**

# Nuove funzioni

In questo capitolo sono descritte le nuove funzioni di installazione disponibili nelle release di aggiornamento di Solaris 8.

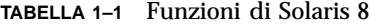

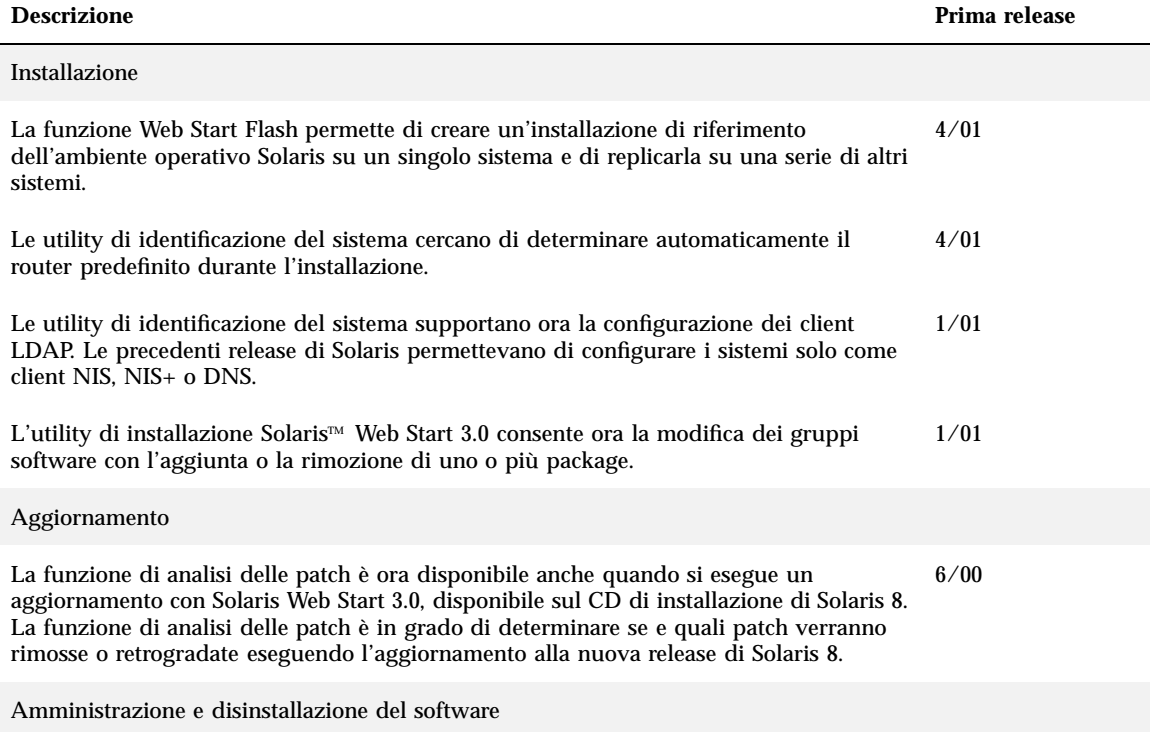

#### **TABELLA 1–1** Funzioni di Solaris 8 *(continua)*

Ē.

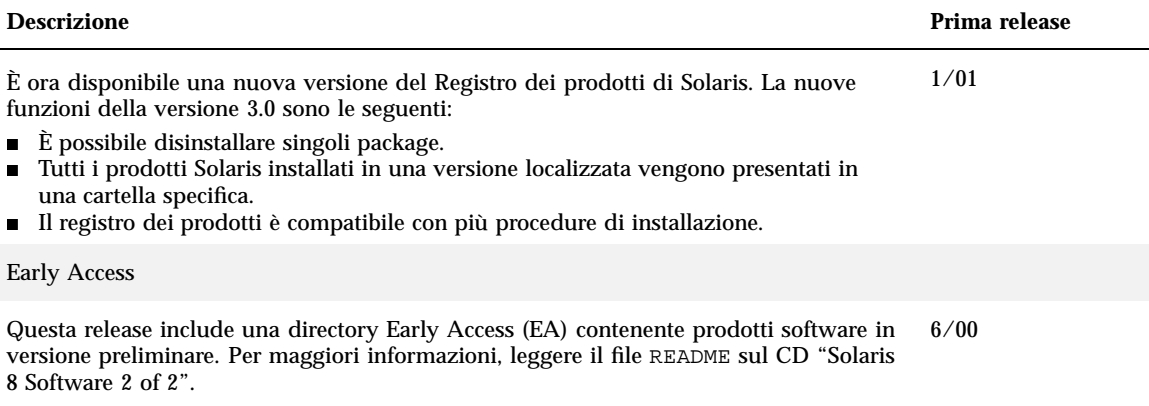

# Installazione delle release di aggiornamento di Solaris 8

Questo capitolo contiene informazioni aggiuntive sull'installazione delle release di aggiornamento di Solaris 8. Per istruzioni complete sull'installazione, vedere la *Guida all'installazione di Solaris 8 (Edizione per piattaforma SPARC)*, la *Guida all'installazione di Solaris 8 (Edizione per piattaforma Intel)* o il manuale *Solaris 8 Advanced Installation Guide*.

# Designazione del router predefinito durante l'identificazione del sistema

Le utility di identificazione del sistema sono state aggiornate nella release Solaris 8 4/01 in modo da determinare automaticamente il router predefinito durante l'installazione.

A tale scopo, le utility di identificazione del sistema ricercano le informazioni richieste nel file sysidcfg. Se questo file non contiene le informazioni necessarie, le utility analizzano i broadcast di route. In caso di esito negativo, le informazioni vengono ricercate sul server DHCP (Dynamic Host Configuration Protocol), se il sistema è configurato in modo da utilizzare questo protocollo.

Se l'installazione viene eseguita con Solaris Web Start 3.0 e il software non riesce a rilevare automaticamente il router predefinito, l'informazione viene richiesta all'utente.

Se viene utilizzato il programma di installazione interattiva disponibile sul CD "Solaris 8 1 of 2", il router predefinito può essere identificato automaticamente o può essere specificato nel file sysidcfg. Il programma di installazione interattiva non richiede all'utente di specificare il router predefinito.

### Preconfigurazione del router predefinito con il file sysidcfg

Questa sezione integra il contenuto del capitolo "Guidelines for Preconfiguring With the sysidcfg File" del manuale *Solaris 8 Advanced Installation Guide*.

Il file sysidcfg preconfigura le informazioni di identificazione del sistema mediante un insieme di parole chiave che specificano le informazioni da preconfigurare. Il parametro default\_route per la parola chiave network\_interface permette di specificare un router predefinito durante l'installazione di Solaris. Il nuovo parametro è descritto in Tabella 2–1.

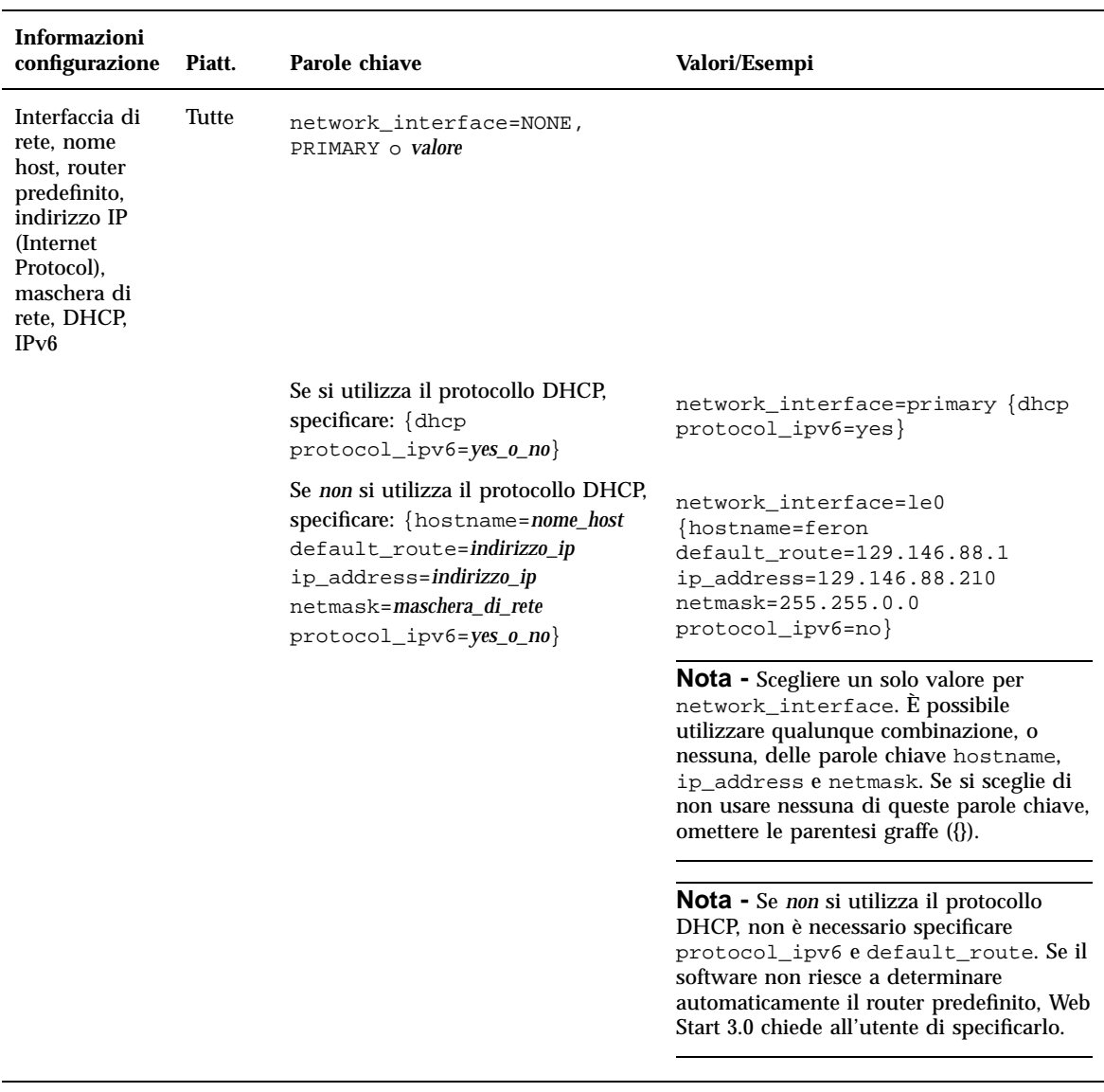

**TABELLA 2–1** La parola chiave network\_interface

# Uso di Solaris Web Start 3.0 per eseguire un'installazione o un aggiornamento da un CD-ROM remoto

Se si desidera installare l'ambiente operativo Solaris su un sistema o in un dominio che non dispone di un lettore di CD-ROM locale, è possibile utilizzare un lettore di CD-ROM collegato a un altro sistema. I due sistemi devono far parte della stessa sottorete.

**Nota -** Se occorre installare o aggiornare l'ambiente operativo Solaris su un server multidominio, prima di iniziare il processo di installazione consultare la documentazione relativa al controller o all'SSP del sistema.

### Eseguire un'installazione o un aggiornamento da un CD-ROM remoto

- **1. Identificare un sistema che utilizzi l'ambiente operativo Solaris e disponga di un lettore di CD-ROM.**
- **2. Su questo sistema, inserire il CD di installazione di Solaris 8.** La gestione dei volumi attiverà automaticamente il CD.
- **3. Esportare il CD di installazione di Solaris 8.**

*host1*# **share -F nfs -o ro,anon=0 /cdrom/cdrom0/s0**

In questa riga di comando, *host1* è il nome del sistema a cui è collegato il lettore di CD-ROM.

**4. Spostarsi nella directory del CD.**

*host1*# **cd /cdrom/en\_icd\_sol\_***release***\_***piattaforma***/s0**

In questa riga di comando, *release* è la release del software, ad esempio 8\_401 per la release Solaris 8 4/01, mentre *piattaforma* può essere **sparc** o **ia**.

**5. Configurare il sistema da installare come client del sistema a cui è collegato il lettore di CD-ROM.**

*host1*# **./add\_install\_client -s** *host1***:/cdrom/cdrom0/s0** *host2 arch*

In questa riga di comando, *host2* è il nome del sistema da installare e *arch* è il gruppo di piattaforme a cui appartiene questo sistema, ad esempio sun4u. Sul sistema da installare, determinare il gruppo di piattaforme a cui appartiene l'host usando il comando uname −m.

#### **6. Avviare il sistema da installare.**

ok **boot net**

Viene avviato il processo di installazione con Solaris Web Start 3.0 e viene chiesto di specificare le informazioni di configurazione del sistema.

#### **7. Inserire le informazioni di configurazione del sistema.**

Il sistema viene riavviato e ha inizio il programma di installazione di Solaris. Dopo la schermata di benvenuto, compare la schermata "Selezione del supporto" con l'opzione "File system NFS" selezionata.

#### **8. Nella schermata "Selezione del supporto", fare clic su Avanti.**

Compare la schermata "Percorso del file system di rete" con il campo di testo contenente il percorso di installazione. *indirizzo\_ip\_host1*:/cdrom/cdrom0/s0

**9. Sul sistema su cui è attivato il CD, spostarsi nella directory radice (**/**).**

*host1*# **cd /**

#### **10. Disabilitare la condivisione del CD di installazione di Solaris 8.**

```
host1# unshare /cdrom/en_icd_sol_release_piattaforma/s0
host1# unshare /cdrom/en_icd_sol_release_piattaforma/s1
```
In questa riga di comando, *release* è la release del software, ad esempio 8\_401 per la release Solaris 8 4/01, mentre *piattaforma* può essere **sparc** o **ia**.

#### **11. Espellere il CD di installazione di Solaris 8.**

*host1*# **eject cdrom**

#### **12. Inserire il CD "Solaris 8 1 of 2" nel lettore di CD-ROM.**

**13. Esportare il CD "Solaris 8 1 of 2".**

*host1*# **share -F nfs -o ro,anon=0 /cdrom/cdrom0/s0**

- **14. Sul sistema da installare, continuare l'installazione di Solaris facendo clic su Avanti.**
- **15. Se il software Solaris Web Start 3.0 richiede di inserire il CD "Solaris 8 2 of 2", ripetere la procedura dal Punto 10 a pagina 17 al Punto 14 a pagina 18 per disabilitare la condivisione del CD "Solaris 8 1 of 2" ed esportare ed installare il CD "Solaris 8 2 of 2".**
- **16. Se Solaris Web Start 3.0 richiede di inserire il CD "Solaris 8 Languages", ripetere la procedura dal Punto 10 a pagina 17 al Punto 14 a pagina 18 per disabilitare la condivisione del CD "Solaris 8 2 of 2" ed esportare e installare il CD "Solaris 8 Languages".**

Quando si esporta il CD "Solaris 8 Languages", compare una finestra del programma di installazione sul sistema su cui è attivato il CD-ROM. Ignorare la finestra e procedere con l'installazione del CD "Solaris 8 Languages". Terminata l'installazione del CD "Solaris 8 Languages", chiudere la finestra del programma di installazione.

# IA: Uso di LBA per l'installazione di Solaris Web Start 3.0

Per eseguire un'installazione o un aggiornamento con l'utility Solaris Web Start 3.0 inclusa nel CD di installazione di Solaris 8, il BIOS e il driver SCSI per il disco di boot predefinito devono supportare l'indirizzamento a blocchi logici (Logical Block Addressing — LBA). L'LBA permette al sistema di eseguire il boot oltre il limite dei 1024 cilindri e su più slice dei dischi di Solaris.

Se il BIOS e il driver SCSI del disco di boot predefinito non supportano l'LBA, usare il CD "Solaris 1 of 2" per l'installazione o l'aggiornamento dell'ambiente operativo Solaris 8.

# Configurazione LDAP durante l'identificazione del sistema

Le utility di identificazione del sistema sono state aggiornate nella release Solaris 8 1/01.

Nelle release precedenti, le utility di identificazione del sistema potevano configurare solo i client NIS (Network Information Service), i client NIS+ o i client DNS (Domain Name Service). Queste utility possono ora configurare i sistemi anche come client LDAP (Lightweight Directory Access Protocol). La configurazione del sistema come client LDAP può essere eseguita in modo interattivo o mediante il file sysidcfg. Attualmente, non è possibile specificare la configurazione di un client LDAP con il comando add\_install\_client.

Le utility di identificazione del sistema cercano di determinare automaticamente le informazioni di configurazione ricercandole in diverse posizioni. In primo luogo viene esaminato il file sysidcfg. Se questo file non contiene le informazioni necessarie, i dati vengono ricercati nella rete. Nella configurazione del servizio di denominazione, le utility di identificazione del sistema cercano di individuare automaticamente il servizio utilizzato, a meno che il tipo e la configurazione del servizio di denominazione non siano specificati nel file sysidcfg. Inizialmente viene ricercato un server NIS+. Se la ricerca ha esito negativo, viene ricercato un server NIS. Se anche questo server non viene trovato, le utility richiedono in modo interattivo le informazioni di configurazione. Attualmente, le utility non possono rilevare automaticamente un server LDAP o DNS.

Installazione delle release di aggiornamento di Solaris 8 **19**

### Preconfigurazione del servizio di denominazione con il file sysidcfg

Questa sezione integra il contenuto del capitolo "Guidelines for Preconfiguring With the sysidcfg File" del manuale *Solaris 8 Advanced Installation Guide*.

Il file sysidcfg preconfigura le informazioni di identificazione del sistema mediante un insieme di parole chiave che specificano le informazioni da preconfigurare. La parola chiave name\_service è stata migliorata con l'aggiunta del servizio di denominazione LDAP. La nuova versione della parola chiave è descritta nella Tabella 2–2.

**TABELLA 2–2** Parola chiave name\_service

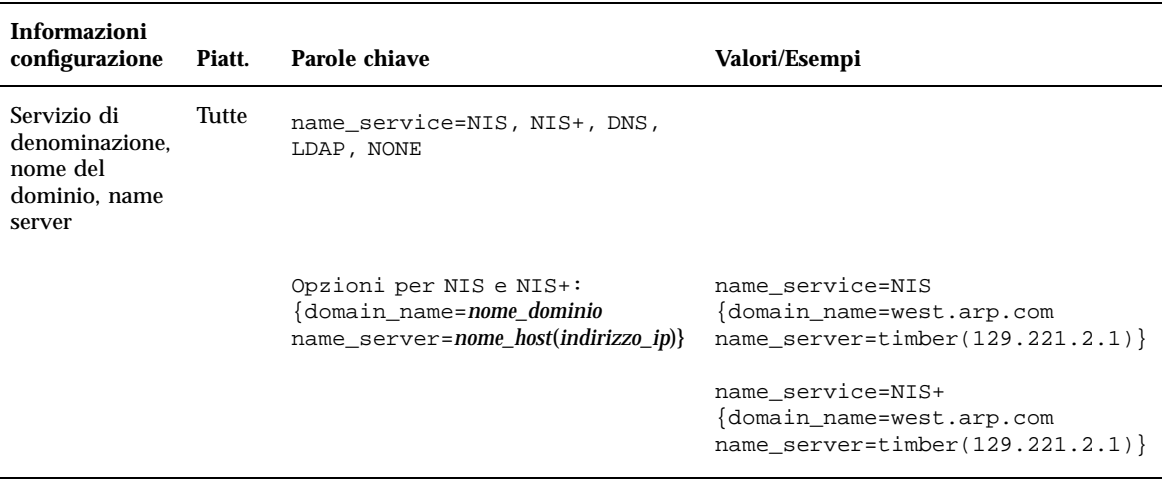

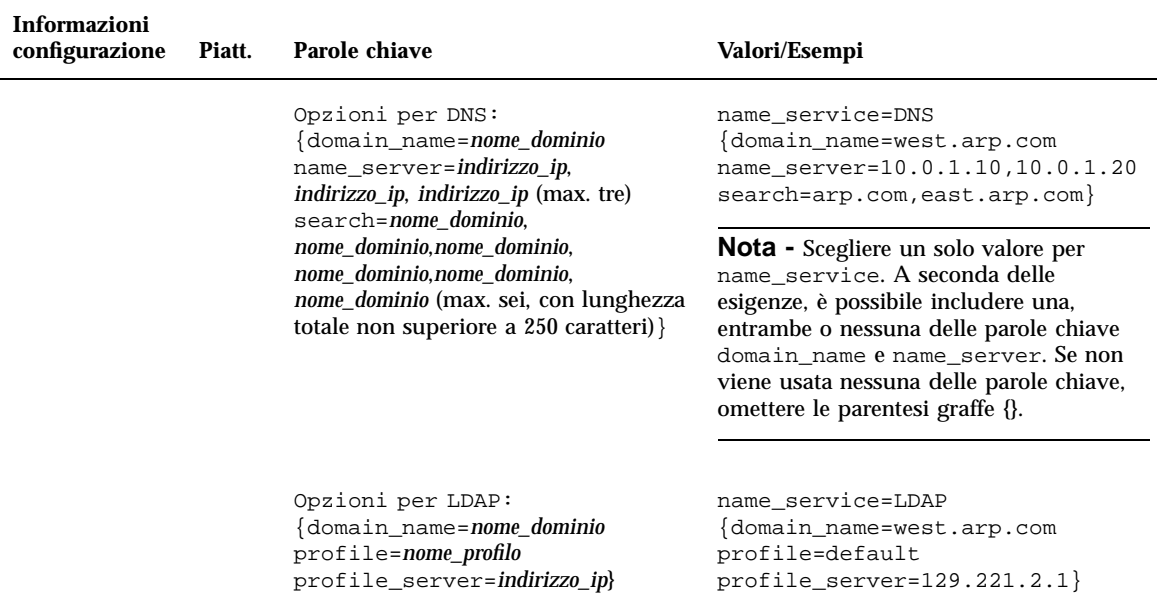

#### **TABELLA 2–2** Parola chiave name\_service *(continua)*

# Scelta personalizzata dei package con Solaris Web Start 3.0

Questa sezione integra il contenuto della *Guida all'installazione di Solaris 8 (Edizione per piattaforma SPARC)* e della *Guida all'installazione di Solaris 8 (Edizione per piattaforma Intel)*.

Il metodo di installazione Solaris Web Start 3.0 incluso nella release Solaris 8 1/01 permette di personalizzare la selezione dei package durante le procedure di installazione o di aggiornamento.

Nelle release precedenti di Solaris 8, se veniva utilizzata l'utility Solaris Web Start 3.0 non era possibile personalizzare il gruppo software selezionato per l'installazione. L'utility Solaris Web Start 3.0 inclusa in Solaris 8 1/01 permette invece di modificare il gruppo software selezionato con l'aggiunta o la rimozione dei package software desiderati. Per la selezione dei package da aggiungere o da rimuovere, è necessario conoscere le dipendenze del software e la struttura dei package di Solaris.

Installazione delle release di aggiornamento di Solaris 8 **21**

**Nota -** Normalmente, non è necessario personalizzare l'installazione di Solaris con l'aggiunta o la rimozione di package. È sufficiente installare i package predefiniti per il gruppo software selezionato.

### Aggiornamento a una nuova release di Solaris 8

Questo capitolo contiene informazioni aggiuntive sull'aggiornamento alle nuove release di Solaris 8. Per istruzioni complete sulle procedure di aggiornamento, vedere la *Guida all'installazione di Solaris 8 (Edizione per piattaforma SPARC)* o la *Guida all'installazione di Solaris 8 (Edizione per piattaforma Intel)*.

# Aggiornamento del repository WBEM per prevenire una perdita di dati

I dati nel formato proprietario MOF (Managed Object Format) devono essere aggiornati al formato del nuovo repository Reliable Log usato da Solaris WBEM Services 2.4. Prima di eseguire l'aggiornamento a Solaris 8 4/01, procedere come segue per salvare il software JavaSpaces™. Dopo l'aggiornamento, è necessario eseguire una conversione o un merge dei dati, a seconda dell'ambiente operativo utilizzato dal sistema prima dell'aggiornamento.

La mancata esecuzione della conversione o del merge può causare una perdita di dati.

La tabella seguente permette di determinare quando è necessario salvare il software JavaSpaces prima di eseguire un aggiornamento e quando, dopo l'aggiornamento, è necessario eseguire una conversione o un merge dei dati WBEM.

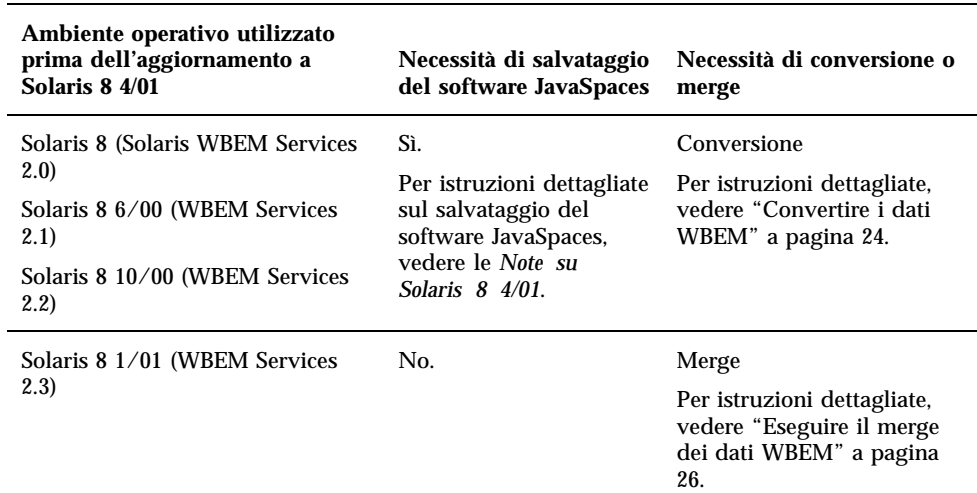

**TABELLA 3–1** Conversione o merge dei dati WBEM

### Convertire i dati WBEM

Una volta completato l'aggiornamento a Solaris 8 4/01, procedere come segue per convertire i dati WBEM.

**1. Diventare superutente e arrestare il gestore di oggetti CIM (Common Information Model).**

# **/etc/init.d/init.wbem stop**

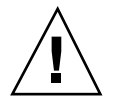

**Avvertenza -** Se il gestore di oggetti CIM non viene arrestato prima di eseguire il comando wbemconfig convert, è possibile che i dati vengano danneggiati.

**2. Ripristinare il software JavaSpaces che era stato salvato prima dell'aggiornamento.**

# **mv /usr/sadm/lib/wbem/outrigger.jar /usr/sadm/lib/wbem/outrigger.jar.2** # **mv /usr/sadm/lib/wbem/outrigger.jar.tmp /usr/sadm/lib/wbem/outrigger.jar**

- **3. Installare, in una posizione diversa da quella del JDK**TM **attualmente installato, la versione del JDK che era presente sul sistema prima dell'installazione dell'ambiente operativo Solaris 8 4/01. Il software JDK può essere scaricato dal sito** http://java.sun.com/products/**.**
- **4. Collegare la directory** /usr/java **alla posizione della versione di JDK che era presente sul sistema prima dell'installazione di Solaris 8 4/01. Ad esempio, se era installato il software Solaris\_JDK\_1.2.1\_04c in** /old\_sdk**, usare il comando seguente:**

```
# rm /usr/java
# ln -s /old_sdk/Solaris_JDK_1.2.1_04c /usr/java
```
**5. Convertire i dati JavaSpaces nel formato Reliable Log.**

# **/usr/sadm/lib/wbem/wbemconfig convert**

**6. Ripristinare il file** outrigger.jar **incluso nell'installazione di Solaris 8 4/01.**

# **mv /usr/sadm/lib/wbem/outrigger.jar.2 /usr/sadm/lib/wbem/outrigger.jar**

**7. Modificare il collegamento simbolico** /usr/java **in modo che punti alla directory in cui risiede il software JDK fornito con l'ambiente operativo Solaris 8 4/01. Ad esempio:**

Aggiornamento a una nuova release di Solaris 8 **25**

```
# rm /usr/java
# ln -s /usr/java1.2 /usr/java
```
**8. Arrestare il gestore di oggetti CIM.**

# **/etc/init.d/init.wbem stop**

**9. Avviare il gestore di oggetti CIM.**

# **/etc/init.d/init.wbem start**

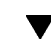

### Eseguire il merge dei dati WBEM

Una volta completato l'aggiornamento a Solaris 8 4/01, procedere come segue per eseguire il merge dei dati WBEM.

**1. Diventare superutente e arrestare il gestore di oggetti CIM (Common Information Model).**

# **/etc/init.d/init.wbem stop**

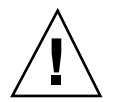

**Avvertenza -** Se il gestore di oggetti CIM non viene arrestato prima di eseguire il comando wbemconfig convert, è possibile che i dati vengano danneggiati.

**2. Eseguire il merge tra i dati Reliable Log di Solaris 8 1/01 e i dati Reliable Log di Solaris 8 4/01.**

# **/usr/sadm/lib/wbem/wbemconfig convert**

# Aggiornamento dall'ambiente operativo Solaris 8

Se già si utilizza l'ambiente operativo Solaris 8 e sono state installate singole patch, l'aggiornamento a una nuova release causerà quanto segue:

- Le patch fornite con la release di aggiornamento di Solaris 8 verranno riapplicate al sistema. Queste patch non potranno essere rimosse.
- Le patch precedentemente installate sul sistema che non sono incluse nella release di aggiornamento di Solaris 8 verranno rimosse.

Per ottenere un elenco delle patch che verranno rimosse, usare il programma di analisi delle patch descritto qui di seguito.

### Analisi delle patch

La funzione di analisi delle patch è in grado di determinare se e quali patch verranno rimosse eseguendo l'aggiornamento alla nuova release di Solaris 8. Questa funzione è disponibile nei seguenti formati.

- Se l'aggiornamento viene eseguito con l'utility Web Start 3.0, disponibile sul CD di installazione di Solaris 8, vedere "Uso dell'analisi delle patch per l'aggiornamento con Solaris Web Start 3.0" a pagina 27.
- Se l'aggiornamento viene eseguito con il metodo di installazione interattiva, scegliere l'opzione "Analizza" nella finestra di dialogo "Analisi delle patch". Per istruzioni dettagliate, vedere la sezione "Upgrading From Solaris 8 or a Solaris 8 Update: the Patch Analyzer" nel manuale *Solaris 8 Advanced Installation Guide*.
- Se l'aggiornamento viene eseguito con un metodo JumpStart<sup>™</sup> personalizzato, eseguire lo script analyze\_patches. Per istruzioni dettagliate, vedere la sezione "Upgrading From Solaris 8 or a Solaris 8 Update: the Patch Analyzer" nel manuale *Solaris 8 Advanced Installation Guide*.

#### Uso dell'analisi delle patch per l'aggiornamento con Solaris Web Start 3.0

Questa sezione integra il contenuto del capitolo "Aggiornamento del sistema" della *Guida all'installazione di Solaris 8 (Edizione per piattaforma SPARC)* e del capitolo "Aggiornamento del sistema" della *Guida all'installazione di Solaris 8 (Edizione per piattaforma Intel)*.

Aggiornamento a una nuova release di Solaris 8 **27**

L'utility di installazione Solaris Web Start 3.0 permette di analizzare le patch installate sul sistema. Scegliendo l'opzione di aggiornamento, compare la finestra di dialogo dell'utility di analisi delle patch:

#### **1. Nella finestra di dialogo, scegliere Sì e fare clic su Avanti.**

Verrà avviata l'analisi delle patch presenti sul sistema.

Nella finestra di dialogo "Sommario dell'analisi delle patch" viene indicato il numero totale delle patch che verranno rimosse, retrogradate, accumulate o rese obsolete da altre patch.

#### **2. Per visualizzare le patch specifiche che verranno rimosse, retrogradate, accumulate o rese obsolete da altre patch, fare clic sul pulsante Dettagli.**

#### **3. Valutare se le operazioni di sostituzione ed eliminazione siano accettabili.**

- Se le sostituzioni e le eliminazioni delle patch eseguite dalla nuova release di Solaris 8 sono accettabili, fare clic su Avanti per completare l'aggiornamento.
- Se le sostituzioni e le eliminazioni delle patch eseguite dalla nuova release di Solaris 8 non sono accettabili, fare clic su Esci per terminare l'aggiornamento. Per installare le patch sul sistema Solaris 8, utilizzare il CD di Solaris 8 Maintenance Update e le relative note sul prodotto.

# Amministrazione e disinstallazione del software

Questo capitolo contiene informazioni aggiuntive riguardo all'amministrazione del software con il Registro dei prodotti Solaris.

# Registro dei prodotti di Solaris 3.0

Questa sezione integra il contenuto del capitolo "Aggiunta e rimozione di software con il registro dei prodotti" della *Guida all'installazione di Solaris 8 (Edizione per piattaforma SPARC)* e del capitolo "Aggiunta e rimozione di software con il registro dei prodotti" della *Guida all'installazione di Solaris 8 (Edizione per piattaforma Intel)*.

La release Solaris 8 1/01 contiene una nuova versione del Registro dei prodotti, accessibile con il comando /usr/bin/prodreg. La nuove funzioni della versione 3.0 sono le seguenti:

- È possibile disinstallare singoli package.
- Tutti i prodotti Solaris installati in una versione localizzata vengono presentati in una cartella specifica.
- Il registro dei prodotti è compatibile con più procedure di installazione.

### Disinstallazione di singoli package

Il Registro dei prodotti Solaris 3.0 dispone di un'interfaccia grafica che consente di disinstallare singoli package o gruppi di package dal sistema.

**Nota -** Per selezionare correttamente i package da disinstallare, è necessario conoscere le dipendenze del software e la struttura dei package di Solaris. Se sono disponibili informazioni sulle dipendenze tra i package, il Registro dei prodotti Solaris 3.0 avverte l'utente quando si cerca di disinstallare un package che è necessario per un altro package.

### Cartella del software localizzato

Nell'elenco del software installato sul sistema visualizzato dal Registro dei prodotti Solaris è inclusa una nuova cartella, contenente i prodotti Solaris installati in versione localizzata. Questo software può essere disinstallato a livello di singoli package o di gruppi di package.

**Nota -** Se sul sistema è installata solo la versione locale inglese, il Registro dei prodotti Solaris 3.0 non visualizza la cartella del software localizzato.

### Procedure di installazione supportate

Le applicazioni che utilizzano le API di Solaris Web Start Wizards™ versioni 3.0 e 2.0 per le procedure di installazione vengono ora visualizzate nell'elenco del software installato nel Registro dei prodotti Solaris. Nella versione precedente del Registro dei prodotti, venivano presentate solo le applicazioni che utilizzavano le API di Solaris Web Start Wizards 2.0.

Se sono state installate applicazioni che utilizzano le API di Solaris Web Start Wizards 3.0 prima di installare Solaris 8 1/01, queste applicazioni vengono ora incluse nell'elenco del software installato nel Registro dei prodotti.

# La funzione di installazione Web Start Flash

In questa sezione viene spiegato come creare gli archivi Web Start Flash e come utilizzarli per installare l'ambiente operativo Solaris su più sistemi.

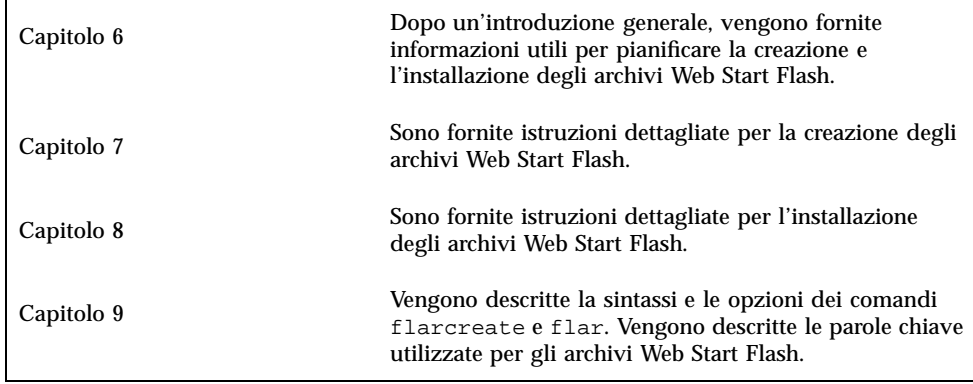

Supplemento sull'installazione di Solaris 8 ♦ Aprile 2001

# Introduzione a Web Start Flash e pianificazione del suo utilizzo

In questo capitolo viene fornita un'introduzione alla funzione di installazione Web Start Flash. Vengono inoltre fornite le informazioni necessarie per pianificare un'installazione con Web Start Flash nel proprio ambiente.

- "Introduzione a Web Start Flash" a pagina 33
- "Pianificazione dell'installazione con Web Start Flash" a pagina 34

### Introduzione a Web Start Flash

La funzione Web Start Flash permette di creare un'unica installazione di riferimento dell'ambiente operativo Solaris su un sistema denominato master. Successivamente, tale installazione può essere replicata su altri sistemi denominati cloni. L'installazione dei sistemi clone con Web Start Flash si compone di tre parti.

- 1. Installazione del sistema master. Viene selezionato un sistema e viene usato uno dei metodi di installazione disponibili per installare l'ambiente operativo Solaris e gli altri software richiesti.
- 2. Creazione dell'archivio Web Start Flash. L'archivio Web Start Flash contiene una copia dei file residenti sul sistema master.
- 3. Installazione dell'archivio Web Start Flash sui sistemi clone. Quando si installa l'archivio Web Start Flash su un sistema, tutti i file dell'archivio vengono copiati su quel sistema. In questo modo, il nuovo sistema installato presenta esattamente la stessa configurazione del sistema master originale (da qui la denominazione di sistema clone).

**Nota -** La funzione Web Start Flash non può essere utilizzata per aggiornare un sistema che già utilizza l'ambiente operativo Solaris. Questo metodo può essere utilizzato solo per le installazioni iniziali.

# Pianificazione dell'installazione con Web Start Flash

Prima di creare e installare un archivio Web Start Flash, occorre prendere alcune decisioni relative alle modalità di installazione dell'ambiente operativo Solaris sui sistemi.

### Pianificazione dell'installazione del sistema master

La prima fase del processo di installazione Web Start Flash consiste nell'installare sul sistema master la configurazione che si desidera applicare a tutti i sistemi clone. È possibile utilizzare uno qualsiasi dei metodi di installazione disponibili per Solaris; si può inoltre scegliere di installare solo una parte oppure l'intero ambiente operativo sul sistema master. Al termine dell'installazione, è possibile aggiungere o rimuovere alcuni componenti o modificare i file di configurazione.

Il sistema master e i cloni devono avere la stessa architettura del kernel. Ad esempio, un archivio Web Start Flash creato da un sistema master con architettura sun4u potrà essere utilizzato solo per installare altri sistemi con architettura sun4u.

Il sistema master deve contenere esattamente la stessa configurazione che deve essere applicata ai sistemi da installare con l'archivio Web Start Flash creato da quel master. Le decisioni da prendere per l'installazione del sistema master dipendono dai seguenti fattori:

- Il software che si desidera installare sui sistemi clone
- Le periferiche collegate al sistema master e ai cloni
- L'architettura del master e dei sistemi clone

#### Personalizzazione dell'installazione di Solaris sul sistema master

Dopo aver installato l'ambiente operativo Solaris sul sistema master usando uno dei metodi disponibili, è possibile aggiungere o eliminare una parte del software e modificare, se necessario, le informazioni di configurazione del sistema.

- Eliminazione di una parte del software È possibile rimuovere il software che non si ritiene necessario per l'installazione dei sistemi clone. Per visualizzare un elenco dei package installati sul sistema master, usare il Registro dei prodotti. Per istruzioni dettagliate, vedere la sezione "Aggiunta e rimozione di software con il Registro di configurazione" nella *Guida all'installazione di Solaris 8 (Edizione per piattaforma Intel)* o nella *Guida all'installazione di Solaris 8 (Edizione per piattaforma SPARC)*.
- Aggiunta di software È possibile installare sia package che fanno parte di Solaris, sia altri package di diversa provenienza. Tutto il software installato sul sistema master viene incluso nell'archivio Web Start Flash e viene installato sui sistemi clone.
- Modifica dei file di configurazione È possibile modificare i file di configurazione sul sistema master. Ad esempio, è possibile modificare il file /etc/inet/ inetd.conf per limitare il numero dei daemon eseguiti dal sistema. Tutte le modifiche apportate vengono salvate nell'archivio Web Start Flash e vengono installate sui sistemi clone.

#### Creazione di archivi per sistemi SPARC e IA

Se si desidera usare Web Start Flash per installare Solaris sia su sistemi SPARC che su sistemi IA, è necessario creare un archivio Web Start Flash separato per ogni piattaforma. Per installare i sistemi SPARC si userà l'archivio Web Start Flash creato dal sistema master SPARC, mentre per installare i sistemi IA si userà l'archivio creato dal master IA.

#### Supporto di periferiche non presenti sul sistema master

È possibile che il sistema master non possieda le stesse periferiche collegate ai sistemi clone. Se vengono installati i gruppi software Core, End User, Developer o Entire Distribution, il sistema master supporterà solo le periferiche ad esso collegate al momento dell'installazione.

Ad esempio, installando il gruppo software Entire Distribution su un sistema master con un frame buffer cg6, l'installazione conterrà solo il supporto per quel frame buffer. Di conseguenza, l'archivio creato da questo sistema potrà essere installato solo su cloni che possiedano il frame buffer cg6 o che non dispongano di un frame buffer. Se questo archivio venisse usato per installare un clone con un frame buffer Elite 3D, quest'ultimo non potrebbe essere utilizzato per mancanza dei driver richiesti.

È possibile che i sistemi clone siano collegati a periferiche non presenti sul sistema master. In questo caso, il supporto per le periferiche dei cloni può essere installato sul sistema master anche in mancanza dei dispositivi fisici. L'archivio Web Start Flash creato da questo master conterrà così il supporto per le periferiche collegate ai sistemi clone.

Se si prevede di installare sistemi clone con periferiche differenti da quelle del master, è possibile installare il supporto per tali periferiche sul master in uno dei modi seguenti.

 **Installare il gruppo software Entire Distribution Plus OEM:** Il gruppo software Entire Distribution Plus OEM è il più ampio di quelli disponibili e contiene tutti i package dell'ambiente operativo Solaris. Installando questo gruppo software sul sistema master, l'installazione conterrà tutti i driver inclusi nella release di Solaris. Un archivio Web Start Flash creato da un sistema master installato con il gruppo software Entire Distribution plus OEM può essere utilizzato su qualunque sistema clone le cui periferiche siano supportate dalla release installata dell'ambiente operativo Solaris.

L'installazione dei sistemi master con il gruppo software Entire Distribution Plus OEM garantisce la compatibilità con le configurazioni che presentano periferiche differenti. Tuttavia, il gruppo software Entire Distribution Plus OEM richiede oltre 1 gigabyte di spazio su disco. È possibile perciò che i sistemi clone non dispongano dello spazio richiesto per questa installazione.

 **Installare package selezionati:** È possibile installare sul sistema master solo i package effettivamente richiesti per il master e per i cloni. Selezionando package specifici, è possibile installare solo il supporto per le periferiche effettivamente collegate al master o ai cloni.

### Pianificazione della creazione di un archivio Web Start Flash

Dopo l'installazione del sistema master, la fase successiva del processo di installazione con Web Start Flash consiste nel creare un archivio Web Start Flash. Tutti i file presenti sul sistema master vengono copiati in un archivio Web Start Flash insieme a varie informazioni di identificazione. La creazione dell'archivio Web Start Flash può essere eseguita con il sistema in modalità multiutente o monoutente. Oppure, può essere eseguita dopo aver avviato il sistema dal CD "Solaris 8 Software 1 of 2" o da un'immagine dei CD di Solaris. Durante la creazione dell'archivio, lo stato del sistema dovrebbe mantenersi il più possibile statico.

#### Informazioni di identificazione dell'archivio

Oltre ai file del sistema master che verranno installati sui cloni, l'archivio Web Start Flash contiene una serie di informazioni di identificazione. L'informazione principale, richiesta obbligatoriamente, è il nome dell'archivio Web Start Flash. È inoltre possibile specificare le seguenti informazioni:

- L'autore dell'archivio
- La data di creazione dell'archivio
- Il nome del sistema master usato per creare l'archivio

Per un elenco completo delle informazioni di identificazione che è possibile specificare, vedere "Parole chiave usate nella sezione di identificazione" a pagina 55.

Per leggere le informazioni relative all'archivio, usare il comando flar. Per istruzioni dettagliate, vedere "flar" a pagina 59.

#### Dove memorizzare l'archivio Web Start Flash

Dopo aver creato l'archivio Web Start Flash, è possibile memorizzarlo sul disco rigido del sistema master o su un nastro. Una volta salvato, l'archivio può essere copiato su qualunque file system o supporto.

- Sul server NFS (Network File System)
- Sul server HTTP
- Su nastro
- Su un CD
- Su un dischetto
- Su un'unità locale del sistema clone da installare

#### Compressione dell'archivio

Quando si crea l'archivio Web Start Flash, è possibile specificare che venga salvato in forma compressa usando l'utility compress(1). Un archivio compresso richiede meno spazio sul disco e crea minore traffico durante la sua installazione via rete.

### Pianificazione dell'installazione degli archivi Web Start Flash

La fase finale del processo di installazione con Web Start Flash consiste nell'installazione degli archivi Web Start Flash sui sistemi clone.

#### Scelta del metodo di installazione degli archivi Web Start Flash

L'installazione degli archivi Web Start Flash sui sistemi clone può essere eseguita con uno qualsiasi dei metodi di installazione disponibili in Solaris.

L'utility Solaris Web Start 3.0 contenuta nel CD di installazione di Solaris 8 permette di installare gli archivi Web Start Flash memorizzati nelle seguenti posizioni:

- Su un CD
- **Sul server NFS (Network File System)**

Introduzione a Web Start Flash e pianificazione del suo utilizzo **37**

- Sul server HTTP
- Sull'unità nastro locale

Il programma di installazione suninstall contenuto nel CD "Solaris 8 1 of 2" permette di installare gli archivi Web Start Flash memorizzati nelle seguenti posizioni:

- Sul server HTTP
- Sul server NFS (Network File System)
- In un file locale
- Sull'unità nastro locale
- Su un dispositivo locale, ad esempio il CD

Il metodo di installazione JumpStart personalizzato permette di installare gli archivi Web Start Flash memorizzati nelle seguenti posizioni:

- Sul server NFS
- Sul server HTTP
- Sull'unità nastro locale
- Su un dispositivo locale, ad esempio il CD
- In un file locale

#### Installazione di più archivi Web Start Flash

La funzione di installazione Web Start Flash permette di sovrapporre più archivi Web Start Flash. È possibile creare archivi parziali da installare in diversi modi.

Ad esempio, è possibile creare un primo archivio contenente i file dell'ambiente operativo Solaris, un secondo archivio contenente i file necessari per l'esecuzione di un Web server e un terzo archivio contenente i file necessari per un server NFS. È possibile installare il primo e il secondo archivio su uno stesso sistema per creare un Web server, e il primo e il terzo su un altro sistema per creare un server NFS.

L'utilizzo di più archivi aumenta la flessibilità dell'installazione, riducendo allo stesso tempo lo spazio su disco richiesto per la memorizzazione degli archivi Web Start Flash. Quando si installano più archivi su un sistema clone, uno di questi deve contenere l'ambiente operativo Solaris.

**Nota -** Se si utilizzano altri archivi Web Start Flash per installare software supplementare separatamente dall'ambiente operativo Solaris, il database dei package di Solaris non tiene traccia del software aggiuntivo installato.

# Creazione di un archivio Web Start Flash

In questo capitolo viene descritta la procedura da seguire per creare un archivio Web Start Flash.

- "Creazione di una mappa di attività per gli archivi Web Start Flash" a pagina 39
- "Creazione di attività per gli archivi Web Start Flash" a pagina 40

# Creazione di una mappa di attività per gli archivi Web Start Flash

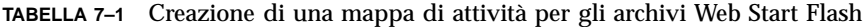

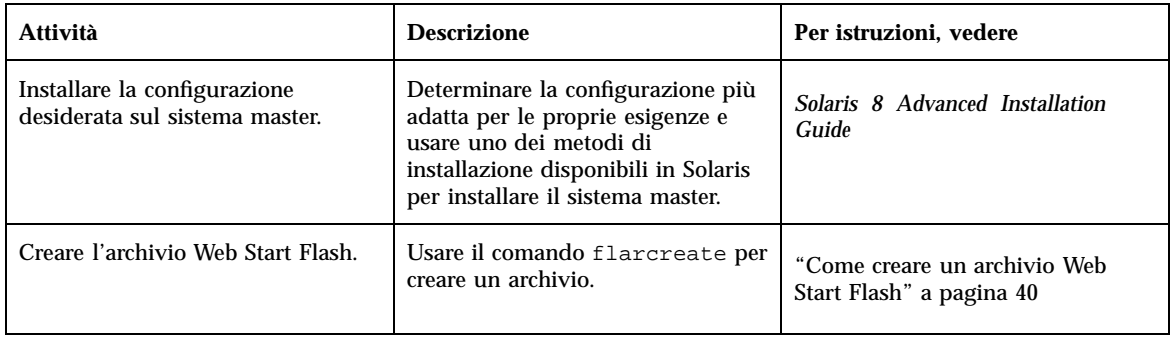

# Creazione di attività per gli archivi Web Start Flash

In questa sezione sono descritte le procedure da seguire per installare un sistema master e quindi creare un archivio Web Start Flash da quel sistema.

### Come installare il sistema master

Il sistema master deve essere installato con la configurazione che si desidera adottare anche per gli altri sistemi. Usando uno dei metodi di installazione disponibili, installare l'ambiente operativo Solaris sul sistema master.

- **1. Identificare la configurazione desiderata per il sistema.**
- **2. Usando uno dei metodi di installazione disponibili, installare l'ambiente operativo Solaris sul sistema master. Per una descrizione dei diversi metodi di installazione, vedere il manuale** *Solaris 8 Advanced Installation Guide***.**
- **3. Personalizzare l'installazione di Solaris in uno dei modi seguenti:**
	- Eliminare una parte del software
	- Aggiungere nuovi package software
	- Modificare i file di configurazione
	- Aggiungere il supporto per le periferiche sul sistema clone

### Come creare un archivio Web Start Flash

Dopo aver installato il sistema master, creare un archivio Web Start Flash da utilizzare per l'installazione degli altri sistemi.

**1. Avviare il sistema master e mantenerlo in uno stato di esecuzione il più possibile statico.**

La creazione di un archivio Web Start Flash può essere eseguita mentre il sistema si trova in modalità multiutente o monoutente, o mentre viene avviato dal CD "Solaris Software 1 of 2" o da un'immagine di rete di Solaris.

**2. Per creare l'archivio, usare il comando** flarcreate**.**

# **flarcreate -n** *nome opzioni percorso/nome\_file*

In questa riga di comando:

**40** Supplemento sull'installazione di Solaris 8 ♦ Aprile 2001

- *nome* è il nome assegnato all'archivio. Il *nome* specificato sarà il valore della parola chiave content\_name.
- *percorso* è il percorso della directory in cui si desidera salvare il file dell'archivio. Se il percorso non viene specificato, flarcreate salva il file dell'archivio nella directory corrente.
- *nome\_file* è il nome del file contenente l'archivio.

Per un elenco delle opzioni disponibili per il comando, vedere "flarcreate" a pagina 56.

Se la creazione dell'archivio riesce, il comando flarcreate restituisce il codice di uscita 0. Diversamente, il codice di uscita di flarcreate sarà diverso da zero.

Creazione di un archivio Web Start Flash **41**

Supplemento sull'installazione di Solaris 8 ♦ Aprile 2001

# Installazione degli archivi Web Start Flash

In questo capitolo sono descritte le procedure da seguire per installare gli archivi Web Start Flash sui sistemi clone. L'installazione degli archivi Web Start Flash può essere eseguita con uno qualsiasi dei metodi di installazione disponibili in Solaris.

- "Installazione degli archivi Web Start Flash con Solaris Web Start 3.0" a pagina 43
- "Installazione degli archivi Web Start Flash con il programma di installazione interattiva" a pagina 45
- "Installazione degli archivi Web Start Flash con il metodo JumpStart personalizzato" a pagina 46

# Installazione degli archivi Web Start Flash con Solaris Web Start 3.0

Questa sezione descrive la procedura da seguire per installare gli archivi Web Start Flash con il software Solaris Web Start 3.0, incluso nel CD di installazione di Solaris 8. Questa sezione integra il contenuto della *Guida all'installazione di Solaris 8 (Edizione per piattaforma SPARC)* e della *Guida all'installazione di Solaris 8 (Edizione per piattaforma Intel)*.

L'utility Solaris Web Start 3.0 contenuta nel CD di installazione di Solaris 8 permette di installare gli archivi Web Start Flash memorizzati nelle seguenti posizioni:

- Sul CD
- Sul server NFS (Network File System)
- Sul server HTTP

Sull'unità nastro locale

### Installare un archivio Web Start Flash con Solaris Web Start 3.0

- **1. Iniziare la procedura di installazione con Solaris Web Start 3.0 come descritto nella** *Guida all'installazione di Solaris 8 (Edizione per piattaforma SPARC)* **e nella** *Guida all'installazione di Solaris 8 (Edizione per piattaforma Intel)***.**
- **2. Nella schermata "Selezione del supporto", selezionare la posizione dell'archivio Web Start Flash.**

L'utility di installazione Solaris Web Start 3.0 invita a procedere in base al supporto selezionato.

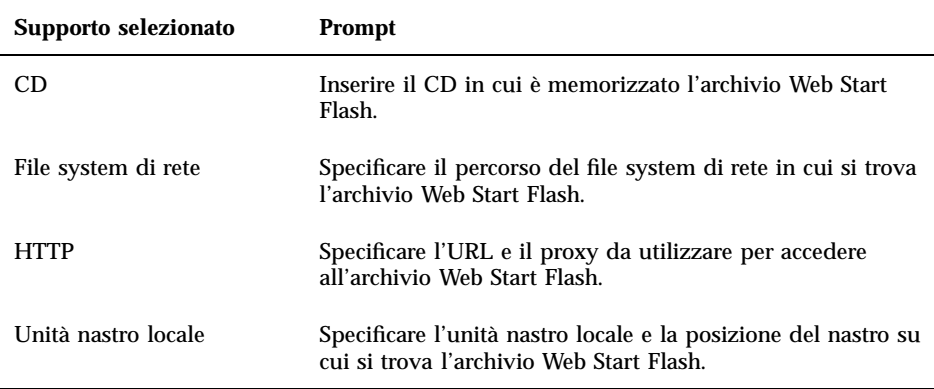

- **3. Nella schermata "Seleziona archivi Flash", selezionare uno o più archivi Web Start Flash da installare.**
- **4. Nella schermata "Archivi flash supplementari", è possibile scegliere di installare altri archivi Web Start Flash specificando il supporto in cui sono memorizzati. Se non si desidera installare altri archivi, selezionare Nessuno.**
- **5. Nella schermata "Riepilogo archivio Flash", confermare gli archivi selezionati e fare clic su Avanti per completare l'installazione.**

# Installazione degli archivi Web Start Flash con il programma di installazione interattiva

In questa sezione viene descritta la procedura da seguire per installare gli archivi Web Start Flash con il programma di installazione interattiva incluso nel CD "Solaris 8 1 of 2". Gli archivi Web Start Flash possono essere installati solo con la versione a caratteri del programma di installazione interattiva. Questa sezione integra il contenuto del manuale *Solaris 8 Advanced Installation Guide*.

La versione a caratteri del programma di installazione interattiva contenuto nel CD "Solaris 8 1 of 2" permette di installare gli archivi Web Start Flash memorizzati nelle seguenti posizioni:

- Sul server HTTP
- Sul server NFS (Network File System)
- In un file locale
- Sull'unità nastro locale
- Su un dispositivo locale, ad esempio il CD

### Installare un archivio Web Start Flash con il programma di installazione interattiva

- **1. Iniziare la procedura di installazione interattiva di Solaris avviando il sistema dal CD "Solaris 1 of 2" o da un'immagine del CD presente sulla rete. Eseguire il boot con l'opzione** - w **per avviare la versione a caratteri del programma di installazione interattiva.**
	- Per eseguire il boot dal CD:

ok **boot cdrom - w**

Per eseguire il boot da un'immagine del CD "Solaris 1 of 2":

ok **boot net - w**

**2. Nella schermata del metodo di recupero dell'archivio Flash, selezionare la posizione dell'archivio Web Start Flash.**

L'utility di installazione Solaris Web Start 3.0 invita a procedere in base al supporto selezionato.

Installazione degli archivi Web Start Flash **45**

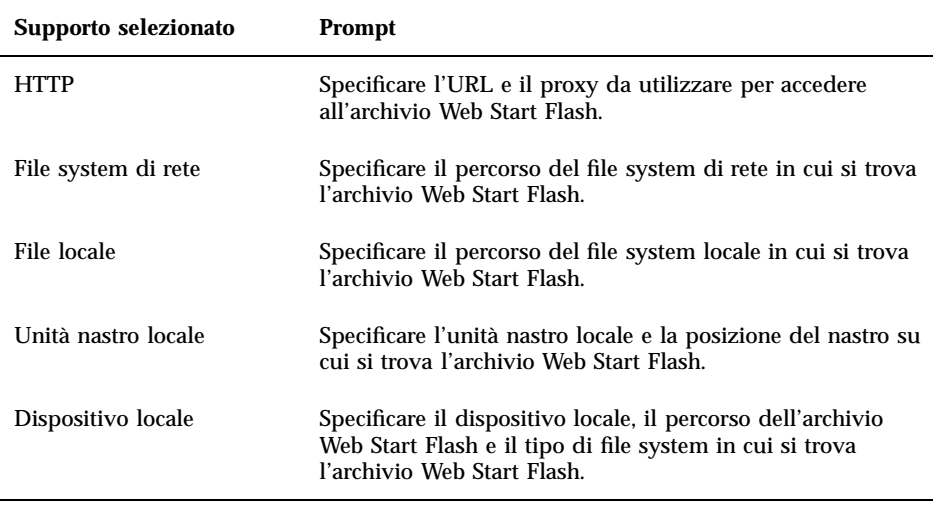

**3. Nella schermata di selezione degli archivi Flash, si può scegliere di installare altri archivi Web Start Flash selezionando Nuovo. Se non si desidera installare altri archivi, selezionare Continua per completare l'installazione.**

# Installazione degli archivi Web Start Flash con il metodo JumpStart personalizzato

In questa sezione viene descritta la procedura da seguire per installare gli archivi Web Start Flash usando il metodo JumpStart personalizzato. Questa sezione integra il contenuto del manuale *Solaris 8 Advanced Installation Guide*.

Il metodo di installazione JumpStart personalizzato permette di installare gli archivi Web Start Flash memorizzati nelle seguenti posizioni:

- Sul server NFS
- Sul server HTTP
- Sull'unità nastro locale
- Su un dispositivo locale, ad esempio il CD
- In un file locale

**46** Supplemento sull'installazione di Solaris 8 ♦ Aprile 2001

### Installare un archivio Web Start Flash con il metodo JumpStart personalizzato

**1. Sul server di installazione, creare il file** rules **per il metodo JumpStart personalizzato.**

Per istruzioni dettagliate sulla creazione dei file per la procedura JumpStart personalizzata, vedere la sezione "Preparing Custom JumpStart Installations" nel manuale *Solaris 8 Advanced Installation Guide*.

- **2. Sul server di installazione, creare il file** profile **per il metodo JumpStart personalizzato.**
	- **a. Impostare il valore della parola chiave** install\_type **su** flash\_install**.**
	- **b. Inserire il percorso dell'archivio Web Start Flash usando la nuova parola chiave** archive\_location**.**

Per maggiori informazioni sulla parola chiave archive\_location, vedere "La parola chiave archive\_location" a pagina 48.

- **c. Specificare la configurazione del file system.** Il processo di estrazione dell'archivio Web Start Flash non supporta la configurazione automatica delle partizioni.
- **d. (Opzionale) Se si desidera installare altri archivi Web Start Flash sul sistema clone, aggiungere una riga** archive\_location **per ogni archivio da installare.**

**Nota -** Tra le parole chiave disponibili per il metodo JumpStart personalizzato, elencate nella sezione "Preparing Custom JumpStart Installations" del manuale *Solaris 8 Advanced Installation Guide*, le uniche utilizzabili per l'installazione di un archivio Web Start Flash sono le seguenti:

- fdisk (solo IA)
- filesys La parola chiave filesys non può essere impostata sul valore auto.
- install\_type (obbligatoria)
- partitioning La parola chiave partitioning può essere impostata solo sui valori explicit o existing.

#### **3. Sul server di installazione, aggiungere i client che si desidera installare con l'archivio Web Start Flash.**

Per istruzioni dettagliate, vedere la sezione "Preparing to Install Solaris Software Over the Network" nel manuale *Solaris 8 Advanced Installation Guide*.

Installazione degli archivi Web Start Flash **47**

**4. Installare i sistemi clone con il metodo JumpStart personalizzato.**

Per istruzioni dettagliate, vedere la sezione "Performing a Custom JumpStart Installation" del manuale *Solaris 8 Advanced Installation Guide*.

### La parola chiave archive\_location

Quando si installa un archivio Web Start Flash usando il metodo JumpStart personalizzato, è necessario includere una nuova parola chiave nel file profile. La parola chiave da aggiungere è archive\_location, con la seguente sintassi:

archive\_location *tipo\_lettura posizione*

I valori di *tipo\_lettura* e *posizione* dipendono dalla posizione in cui è memorizzato l'archivio Web Start Flash.

- "Server NFS" a pagina 48
- "Server HTTP" a pagina 49
- "Unità nastro locale" a pagina 50
- "Dispositivo locale" a pagina 51
- "File locale" a pagina 52

#### Server NFS

Se l'archivio si trova su un server NFS, usare la sintassi seguente per la parola chiave archive\_location.

archive\_location nfs *nome\_server:/percorso/nome\_file*

In questa riga di comando:

- *nome\_server* è il nome del server su cui è memorizzato l'archivio.
- *percorso* è la posizione dell'archivio da leggere dal server specificato. Se il percorso contiene la variabile \$HOST, le utility di installazione di Web Start Flash sostituiscono tale variabile con il nome del sistema clone da installare.
- *nome file* è il nome del file contenente l'archivio Web Start Flash.

Esempi:

archive\_location nfs sirio:/archivi/archivio\_utente

Oppure

archive\_location nfs://sirio/archivi/archivio\_utente

**48** Supplemento sull'installazione di Solaris 8 ♦ Aprile 2001

#### Server HTTP

Se l'archivio si trova su un server HTTP, usare la sintassi seguente per la parola chiave archive\_location.

archive\_location http *nome\_server:porta percorso/nome\_file parole\_chiave\_opzionali*

In questa riga di comando:

- *nome\_server* è il nome del server su cui è memorizzato l'archivio. *nome\_server* può essere un numero di porta o il nome di un servizio TCP con un numero di porta determinato al momento dell'esecuzione.
- *porta* è una porta opzionale. Se la porta non viene specificata, le utility di installazione Web Start Flash utilizzano la porta HTTP predefinita, la numero 80.
- *percorso* è la posizione dell'archivio da leggere dal server specificato. Se il percorso contiene la variabile \$HOST, le utility di installazione di Web Start Flash sostituiscono tale variabile con il nome del sistema clone da installare.
- *nome\_file* è il nome del file contenente l'archivio Web Start Flash.

Se l'archivio Web Start Flash viene letto da un server HTTP, si possono utilizzare diverse parole chiave opzionali.

Installazione degli archivi Web Start Flash **49**

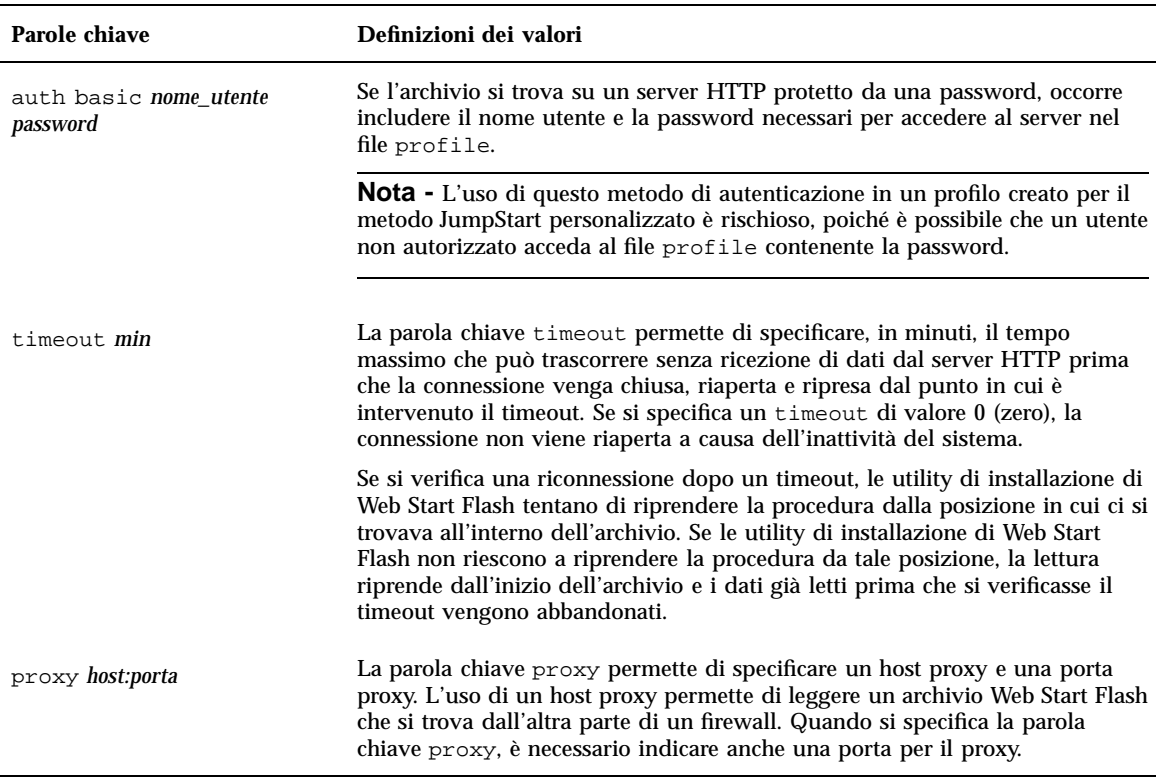

**TABELLA 8–1** Parole chiave opzionali utilizzabili con il *tipo\_lettura* HTTP

#### Esempi:

archive\_location http sirio /archivi/archivio\_utente auth basic utente1 secret timeout 5

#### Oppure:

archive\_location http://utente1:secret@sirio/archivi/archivio\_utente timeout 5

#### Unità nastro locale

Se l'archivio si trova su un nastro, usare la sintassi seguente per la parola chiave archive\_location.

archive\_location local\_tape *dispositivo posizione*

In questa riga di comando:

 *dispositivo* è il nome dell'unità nastro in cui è memorizzato l'archivio Web Start Flash. Se il nome del dispositivo corrisponde a un percorso canonico, le utility di

**50** Supplemento sull'installazione di Solaris 8 ♦ Aprile 2001

installazione di Web Start Flash leggono l'archivio dal percorso del nodo del dispositivo. Se invece il nome del dispositivo non corrisponde a un percorso canonico, le utility di installazione di Web Start Flash aggiungono gli elementi / dev/rmt/ al percorso.

 *posizione* designa la posizione sul nastro in cui è stato salvato l'archivio. Se la posizione non viene specificata, le utility di installazione di Web Start Flash leggono l'archivio dalla posizione corrente sul nastro. Specificando una *posizione*, è possibile collocare uno script iniziale o un file sysidcfg sul nastro prima dell'archivio.

Esempi:

archive\_location local\_tape /dev/rmt/0n 5

Oppure:

archive\_location local\_tape 0n 5

#### Dispositivo locale

L'archivio Web Start Flash può essere letto da un dispositivo locale se era stato memorizzato su un dispositivo ad accesso casuale basato su un file system, ad esempio un dischetto o un CD-ROM. In questo caso, usare la sintassi seguente per la parola chiave archive\_location.

**Nota -** Per leggere un archivio da un dispositivo ad accesso seriale, ad esempio da un nastro, occorre utilizzare la sintassi descritta per l'unità nastro locale.

archive\_location local\_device *dispositivo percorso/nome\_file tipo\_file\_system*

In questa riga di comando:

- *dispositivo* è il nome dell'unità in cui è memorizzato l'archivio Web Start Flash. Se il nome del dispositivo corrisponde a un percorso canonico, la sua attivazione avviene direttamente. Se invece il nome del dispositivo non corrisponde a un percorso canonico, le utility di installazione Web Start Flash aggiungono gli elementi /dev/dsk/ al percorso.
- *percorso* è il percorso dell'archivio Web Start Flash in relazione alla radice del file system sul dispositivo specificato. Se il percorso contiene la variabile \$HOST, le utility di installazione di Web Start Flash sostituiscono tale variabile con il nome del sistema clone da installare.
- *nome file* è il nome del file contenente l'archivio Web Start Flash.
- *tipo\_file\_system* specifica il tipo di file system del dispositivo. Se il tipo di file system non viene specificato, le utility di installazione di Web Start Flash cercano di attivare un file system UFS. Se l'attivazione UFS non riesce, le utility di installazione di Web Start Flash cercano di attivare un file system HSFS.

Esempi:

Installazione degli archivi Web Start Flash **51**

Per leggere un archivio da un disco rigido locale formattato come file system UFS:

archive\_location local\_device c0t0d0s0 /archivi/\$HOST

Per leggere un archivio da un CD-ROM locale con un file system HSFS:

archive\_location local\_device c0t0d0s0 /archivi/archivio\_utente

#### File locale

Se l'archivio è stato memorizzato nell'area di miniroot da cui si è avviato il sistema clone, può essere letto come file locale. Quando si esegue un'installazione con il metodo Jumpstart personalizzato, il sistema viene avviato da un CD-ROM o da un'area di miniroot NFS. Il software di installazione viene caricato ed eseguito da quest'area di miniroot. Di conseguenza, un archivio Web Start Flash memorizzato su un CD-ROM o in un'area di miniroot NFS è accessibile come file locale. In questo caso, usare la sintassi seguente per la parola chiave archive\_location.

archive\_location local\_file *percorso/nome\_file*

In questa riga di comando:

- *percorso* è la posizione dell'archivio. Il percorso deve essere accessibile come file locale durante il boot del sistema dal CD di installazione di Solaris 8. Il sistema non può accedere a /net se viene avviato dal CD di installazione di Solaris 8.
- *nome\_file* è il nome del file contenente l'archivio Web Start Flash.

#### Esempi:

archive\_location local\_file /archivi/archivio\_utente

Oppure:

archive\_location local\_file:/archivi/archivio\_utente

### Riferimenti su Web Start Flash

La funzione di installazione Web Start Flash offre una serie di tool per l'amministrazione e la gestione degli archivi. Dopo aver creato un archivio, è possibile estrarne le informazioni, dividerlo in sezioni o combinare più sezioni separate.

- "Sezioni degli archivi Web Start Flash" a pagina 53
- "Parole chiave di Web Start Flash" a pagina 54
- "Comandi di Web Start Flash" a pagina 56

# Sezioni degli archivi Web Start Flash

Gli archivi Web Start Flash contengono almeno tre sezioni. Le sezioni contengono sia le informazioni di identificazione dell'archivio, sia i file effettivi copiati dal sistema master per essere installati sui sistemi clone.

- 1. **Sezione del cookie** La prima sezione di un archivio Web Start Flash contiene un cookie che identifica il file come archivio Web Start Flash. La presenza del cookie è necessaria perché l'archivio sia valido.
- 2. **Sezione di identificazione dell'archivio** La seconda sezione contiene le parole chiave e i relativi valori che permettono l'identificazione dell'archivio.
- 3. **Sezioni definite dall'utente** Dopo la sezione di identificazione dell'archivio, l'utente ha la possibilità di definire e inserire sezioni personalizzate. L'archivio Web Start Flash non elabora le sezioni inserite dall'utente. Queste sezioni devono essere inserite in forma di singole righe terminate con il carattere di newline (ASCII 0x0a). Non ci sono limitazioni sulla lunghezza delle singole righe. Se si includono dati binari in una sezione definita dall'utente, è necessario codificarli usando base64 o un algoritmo simile.

I nomi delle sezioni definite dall'utente devono iniziare con "X" e possono contenere qualunque carattere ad eccezione di caratteri di avanzamento riga, simboli di uguale, caratteri null e barre (/). Ad esempio, X-dipartimento è un nome valido per una sezione definita dall'utente.

4. **Sezione dei file dell'archivio** – Questa sezione contiene i file salvati dal sistema master.

### Parole chiave di Web Start Flash

Le parole chiave e i relativi valori sono separati da un segno di uguale e sono disposti una coppia per riga. La lunghezza delle singole righe non è soggetta a limitazioni. Le parole chiave non distinguono tra maiuscole e minuscole.

### Parole chiave generali

L'inizio e la fine di ogni sezione dell'archivio Web Start Flash sono definiti dalle parole chiave section\_begin e section\_end. La tabella seguente descrive i valori che possono essere assegnati alle parole chiave section\_begin e section\_end.

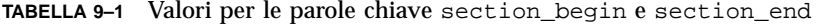

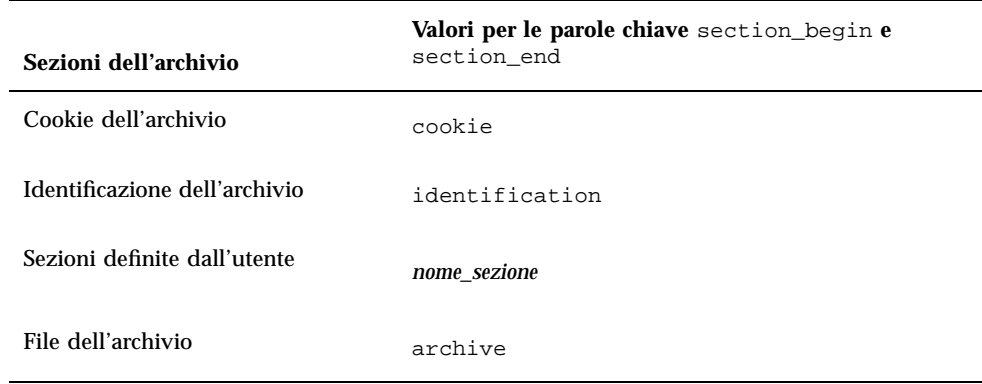

### Parole chiave usate nella sezione di identificazione

In questa sezione sono descritte le parole chiave utilizzate nella sezione di identificazione dell'archivio e i relativi valori.

La tabella seguente contiene una spiegazione delle parole chiave che descrivono l'archivio.

**TABELLA 9–2** Parole chiave usate nella sezione di identificazione

| Parole chiave               | Definizioni dei valori                                                                                                    |
|-----------------------------|----------------------------------------------------------------------------------------------------|
| content_name (obbligatoria) | Le utility di installazione dell'archivio Web Start Flash utilizzano il valore<br>della variabile content_name per identificare l'archivio. Il valore non può<br>superare i 256 caratteri.                                                                                                    |
|                             | Il valore della parola chiave content_name può essere usato per descrivere<br>la funzionalità e lo scopo dell'archivio, poiché può essere presentato<br>all'utente durante i processi di selezione ed estrazione dell'archivio.                                                                                                    |
| creation date               | Il valore della parola chiave creation_date è un'indicatore in formato testo<br>che rappresenta la data e l'ora di creazione dell'archivio. Il valore deve avere<br>il formato AAAAMMGGhhmmss. Ad esempio, il valore 20000131221409<br>rappresenta il 31 gennaio 2000 alle ore 22:14:09. Se la data di creazione non<br>viene specificata, viene impostata la data predefinita in base al fuso di<br>Greenwich (GMT). |
| creation master             | Il valore della parola chiave creation_master rappresenta il nome del<br>sistema master usato per creare l'archivio. Se non viene specificato un valore<br>per creation_master, flarcreate utilizza il nome del sistema restituito<br>$da$ uname $-n$ .                                                                                                    |
| content_type                | Il valore della parola chiave content_type specifica una categoria per<br>l'archivio. Le utility di installazione dell'archivio Web Start Flash visualizzano<br>il valore di content_type durante il processo di installazione.                                                                                                    |
| content_description         | Il valore della parola chiave content_description fornisce una<br>descrizione del contenuto dell'archivio. Il valore di questa parola chiave non<br>è soggetto a limiti di lunghezza.                                                                                                    |

Riferimenti su Web Start Flash **55**

| Parole chiave         | Definizioni dei valori                                                                                                    |
|-----------------------|----------------------------------------------------------------------------------------------------|
| content author        | Il valore della parola chiave content_author identifica il creatore<br>dell'archivio. Ad esempio, è possibile inserire il nome completo dell'autore e<br>il suo indirizzo di posta elettronica.                                                                                                    |
| content_architectures | Il valore della parola chiave content_architectures è un elenco separato<br>da virgole delle architetture del kernel supportate dall'archivio. Quando si<br>crea un archivio Web Start Flash, quest'ultimo genera automaticamente il<br>valore della parola chiave content_architectures.                                                                                                    |
|                       | Se l'archivio contiene questa parola chiave, le sue utility di installazione<br>confrontano l'architettura del kernel del sistema clone con l'elenco di<br>architetture supportate dall'archivio. Se l'archivio non supporta l'architettura<br>del kernel del sistema clone, l'installazione non riesce. Se questa parola<br>chiave non è presente, le utility di installazione non verificano l'architettura<br>del sistema clone. |

**TABELLA 9–2** Parole chiave usate nella sezione di identificazione *(continua)*

Oltre alle parole chiave definite dall'archivio Web Start Flash, è possibile definirne altre. L'archivio Web Start Flash ignora le parole chiave definite dall'utente, ma è possibile creare script o programmi che elaborino la sezione di identificazione e consentano di utilizzarle. I nomi delle parole chiave definite dall'utente devono iniziare con "X" e possono contenere qualunque carattere ad eccezione di caratteri di avanzamento riga, simboli di uguale e caratteri null. Ad esempio, X-dipartimento è un nome valido per una parola chiave definita dall'utente.

### Comandi di Web Start Flash

Web Start Flash dispone di una serie di comandi per la creazione e la gestione degli archivi.

#### flarcreate

Il comando flarcreate permette di creare un archivio Web Start Flash da un sistema master. Questo comando può essere utilizzato con il sistema in modalità monoutente o multiutente, oppure dopo aver avviato il sistema master dal CD "Solaris Software 1 of 2" o da un'immagine di rete di Solaris. Durante la creazione dell'archivio Web Start Flash, lo stato del sistema master dovrebbe essere il più possibile statico. La sintassi del comando è la seguente:

flarcreate −n *nome* [−R *radice*] [−S] [−H] [−c] [−x *dir\_esclusa*] [−t [−p *posn*][−b *dim\_blocco*]] [−i *data*] [−m *master*] [−u *sezione* [−d *dir*]] [−U *key=val*] [−a *autore*] [−e *descr*¦−E *file\_descr*] [−T *tipo*] *percorso/nome\_file*

In questa riga di comando, *percorso* indica la directory in cui deve essere salvato l'archivio, mentre *nome\_file* indica il nome del file contenente l'archivio. Se il percorso non viene specificato, flarcreate salva il file dell'archivio nella directory corrente.

| Opzione                                                | <b>Descrizione</b>                                                                                                    |  |
|--------------------------------------------------------|----------------------------------------------------------------------------------------------------|--|
| Opzioni obbligatorie                                   |                                                                                                    |  |
| $-$ n <i>nome</i>                                      | Il valore di questo flag è il nome dell'archivio. Il nome specificato<br>sarà il valore della parola chiave content_name.                                                                      |  |
| Opzione di compressione                                |                                                                                                    |  |
| $-c$                                                   | Comprime l'archivio usando l'utility compress $(1)$ .                                                                                                    |  |
| Opzioni per directory e dimensioni                     |                                                                                                    |  |
| $-R$ radice                                            | Crea l'archivio dalla gerarchia di file system che ha inizio<br>dalla directory radice. Se questa opzione non viene specificata,<br>flarcreate crea l'archivio da un file system situato in /. |  |
| -S                                                     | Non include nell'archivio informazioni relative alle dimensioni.                                                                                                    |  |
| $-x$ dir esclusa                                       | Esclude la directory dir_esclusa dall'archivio.                                                                                                    |  |
| $-H$                                                   | Non genera l'identificatore hash.                                                                                                    |  |
| Opzioni utilizzate per le sezioni definite dall'utente |                                                                                                    |  |
| -u <i>sezione</i>                                      | Include una sezione definita dall'utente. Per includere più sezioni<br>definite dall'utente, il valore sezione deve essere un elenco separato<br>da spazi che comprende i nomi delle sezioni.  |  |
| $-d$ dir                                               | Legge il file della sezione specificato con $-u$ da dir.                                                                                                    |  |
| Opzioni utilizzate per gli archivi su nastro           |                                                                                                    |  |
| $-t$                                                   | Crea un archivio su un'unità nastro. L'argomento outfile indica il<br>nome dell'unità nastro.                                                                                                  |  |

**TABELLA 9–3** Opzioni disponibili per il comando flarcreate

Riferimenti su Web Start Flash **57**

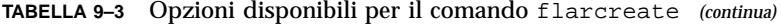

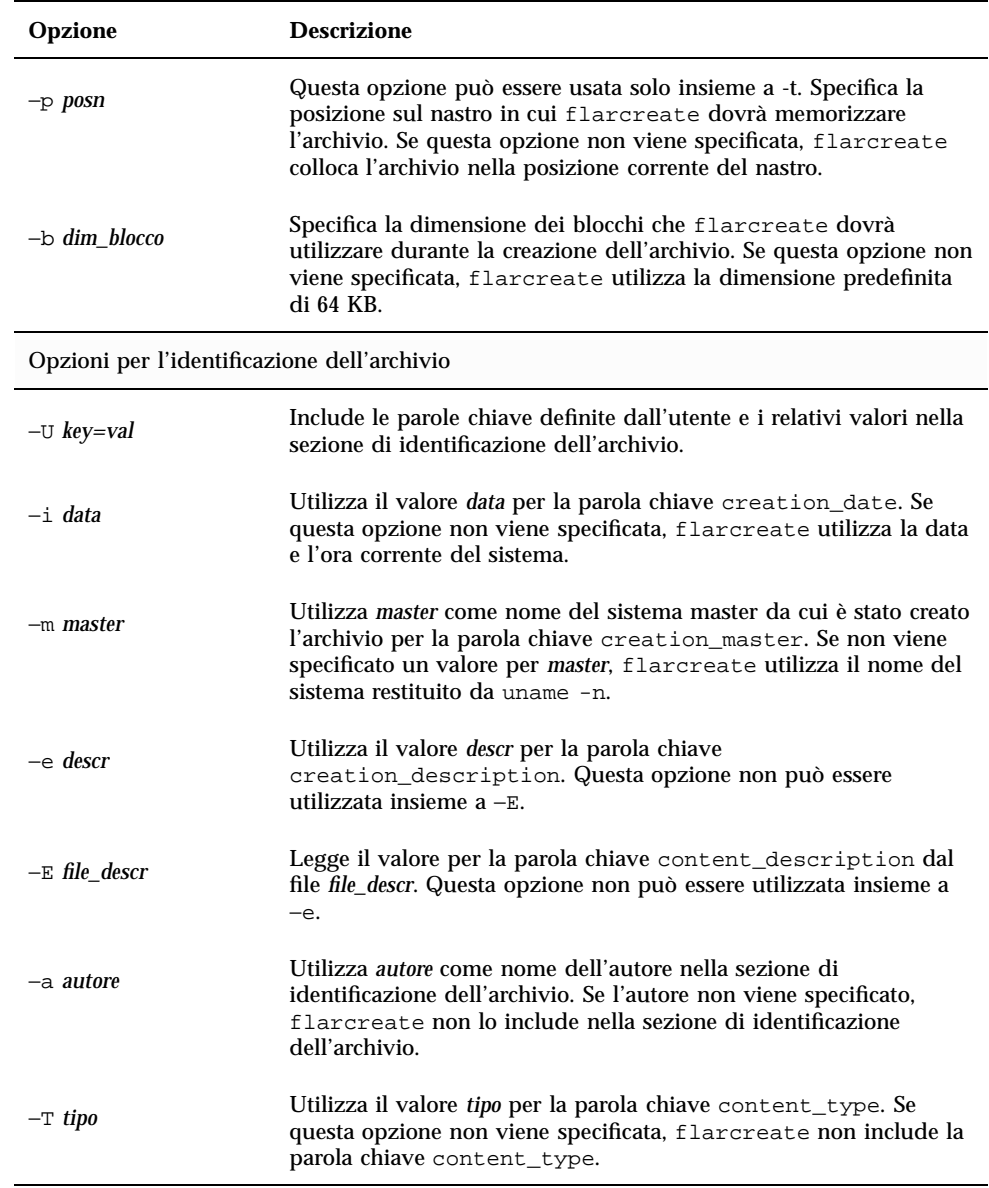

### flar

Il comando flar permette di amministrare gli archivi. Con flar, è possibile eseguire le seguenti operazioni.

- Estrarre informazioni da un archivio
- Dividere un archivio
- Combinare più archivi

#### Estrazione di informazioni da un archivio

Il comando flar, usato con l'opzione −i, permette di ottenere informazioni sugli archivi già creati. La sintassi del comando è la seguente:

flar −i [−l] [−k *parola\_chiave*] [−t [−p *posn*] [−b *dim\_blocchi*]] *nome\_file*

**TABELLA 9–4** Opzioni disponibili per il comando flar −i

| Opzione          | <b>Descrizione</b>                                               |
|------------------|------------------------------------------------------------------|
| -k parola_chiave | Restituisce il valore della parola chiave <i>parola chiave</i> . |
|                  | Elenca i file presenti nella sezione dell'archivio.              |

#### Divisione di un archivio

Il comando flar, usato con l'opzione −s, permette di dividere un archivio Web Start Flash in sezioni. Il comando flar copia ogni sezione in un file separato nella directory corrente o nella directory specificata. I nomi dei file corrispondono a quelli delle sezioni; ad esempio, il cookie dell'archivio viene salvato in un file di nome cookie. È possibile specificare che il comando flar salvi solo una sezione. La sintassi del comando è la seguente:

flar −s [−d *dir*] [−u *sezione*] [−f archive] [−S *sezione*] [−t [−p *posn*] [−b *dim\_blocchi*]] *nome\_file*

Riferimenti su Web Start Flash **59**

![](_page_59_Picture_201.jpeg)

![](_page_59_Picture_202.jpeg)

#### Combinazione di più archivi

Il comando flar, usato con l'opzione −c, permette di creare un archivio Web Start Flash da singole sezioni. Ogni sezione deve trovarsi in un file separato, il cui nome corrisponda a quello della sezione. Perché l'operazione riesca, devono essere presenti almeno la sezione del cookie (cookie), la sezione di identificazione dell'archivio (identification) e la sezione dei file dell'archivio (archive). Se archive è una directory, il comando flar utilizza l'utility cpio per archiviarla prima di includerla nell'archivio combinato. Se la sezione di identificazione dell'archivio specifica la compressione del file, flar comprime il contenuto del nuovo archivio combinato.

flar −c [−d *dir*] [−u *sezione*] [−t [−p *posn*] [−b *dim\_blocchi*]] *nome\_file*

**Nota -** Non viene eseguito alcun tipo di verifica sulle sezioni. In particolare, non viene verificato né aggiornato alcun campo della sezione di identificazione dell'archivio.

![](_page_60_Picture_67.jpeg)

![](_page_60_Picture_68.jpeg)

Riferimenti su Web Start Flash **61**